Memoria de resultados

Convocatoria de Innovación Docente – Curso 2017-2018

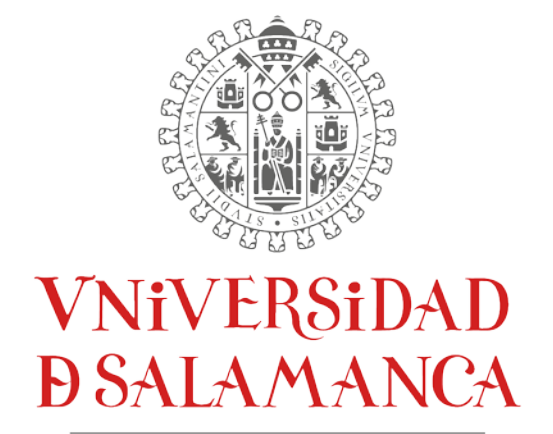

CAMPUS OF INTERNATIONAL EXCELLENCE

Alberto López Barriuso (Coordinador) Daniel Hernández de la Iglesia Álvaro Lozano Murciego Juan Francisco de Paz Santana

> Departamento de Informática y Automática Universidad de Salamanca - Facultad de Ciencias Plaza de la Merced, s/n 37008 Salamanca

# Contenido

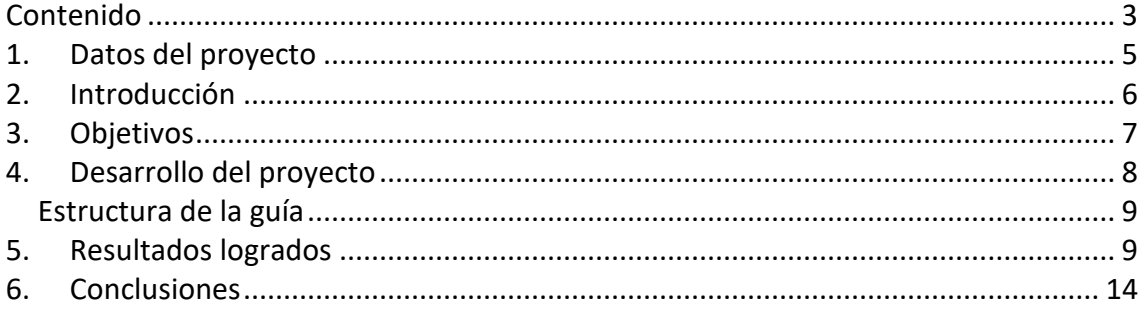

# Ilustraciones

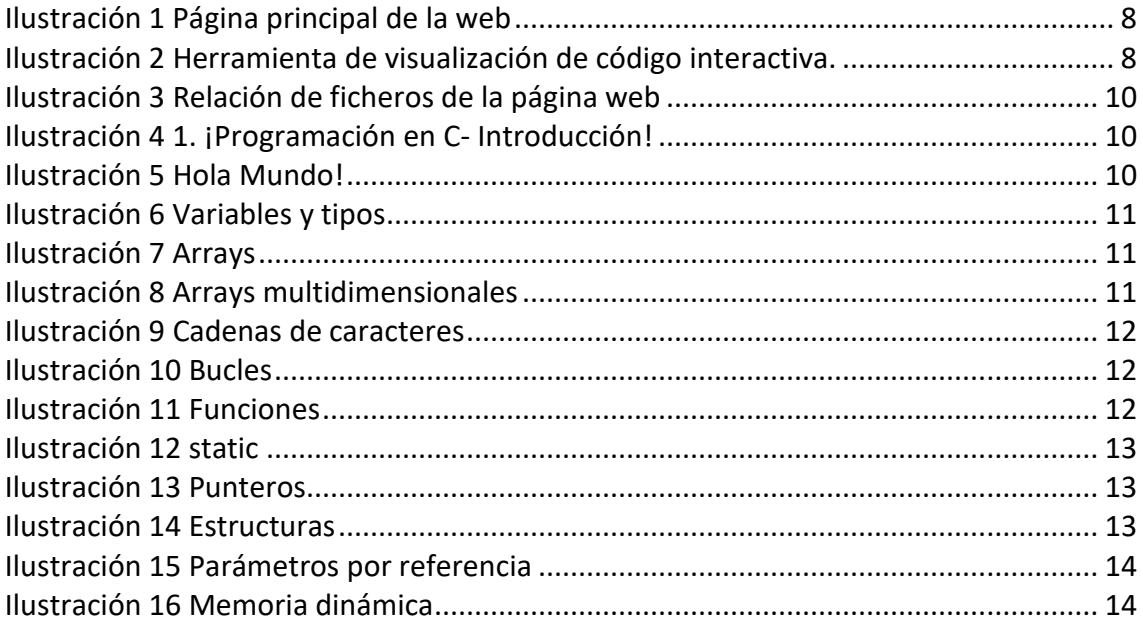

1. Datos del proyecto

**Título:** Diseño e implementación de una herramienta para la visualización de código para alumnos de asignaturas de introducción a la programación en ingenierías **Referencia:** (ID2017/003) **Cuantía de la subvención:** 0€

**Coordinador del proyecto:** Alberto López Barriuso

**Organismo:** Universidad de Salamanca **Centro:** Facultad de Ciencias

## **Investigadores que forman el equipo:**

Alberto López Barriuso (Coordinador) Daniel Hernández de la Iglesia Álvaro Lozano Murciego Juan Francisco de Paz Santana **Duración:** Octubre 2017 – Junio 2018

## 2. Introducción

La experiencia como profesores en diferentes asignaturas de programación, nos ha ayudado a detectar ciertos aspectos de estas asignaturas cuyo aprendizaje puede resultar costoso a los alumnos. El comprender cómo el código fuente de un programa, siendo éste un texto estático, es asignado a un proceso dinámico como es la ejecución de un programa, no es trivial para gran parte del alumnado. Del mismo modo, la comprensión de conceptos básicos de estas asignaturas, como lo son los punteros, el ámbito de las variables o el funcionamiento de la gestión dinámica de la memoria resulta generalmente complejo para los alumnos.

Tradicionalmente, la explicación de la ejecución de los programas se apoya en material didáctico como diapositivas o en presentaciones Power Point, las cuales, además de requerir de un gran esfuerzo para su preparación, en ocasiones pueden resultar confusas para el alumnado. El uso de herramientas de visualización de código puede contribuir en gran medida a mejorar la calidad de la enseñanza en las asignaturas de programación, facilitando a los alumnos la compresión de los conceptos más complejos y permitiendo a los profesores generar nuevo material didáctico de gran calidad sin necesidad de emplear una gran cantidad de tiempo, como era necesario utilizar en la elaboración del material habitual en estas asignaturas.

Por estas razones, este proyecto tiene como objetivo principal la implantación de un servidor que dé soporte a una herramienta de visualización de código. Esta herramienta pretende ayudar a los alumnos a superar una barrera fundamental a la hora de aprender programación: comprender qué ocurre en el ordenador cuando se ejecuta cada línea del código fuente de un programa. La plataforma, basada en la herramienta pythontutor, será accesible a través de un sitio web, permitiendo su uso sin que sea necesario instalar ningún componente adicional tales como extensiones o plugins.

## 3. Objetivos

El proyecto presentado pretende innovar en una de las áreas de conocimiento más importantes para los estudiantes de una titulación de Ingeniería, la programación. Se trata de una materia que para la mayoría de estudiantes resulta completamente desconocida y que para muchos marcará su futuro laboral una vez finalizados sus estudios. Esta materia, para todos aquellos alumnos que la abordan por primera vez, suele resultar confusa y difícil de estudiar. Los conceptos que se abordan en los inicios de esta asignatura (como variables, funciones, bucles, etc) suelen ser explicados por los profesores mediante apuntes y transparencias que resultan a menudo poco didácticas. Por todo ello, gracias a la herramienta que se pretende desarrollar en este proyecto, se esperan conseguir las siguientes innovaciones:

- En primer lugar, obtener una innovación en la manera en la que los profesores imparten sus asignaturas de programación en clase.
- En esta misma línea, obtener una innovación en la manera en la que los profesores realizan sus apuntes y presentaciones para que los sus alumnos estudien y trabajen la asignatura.
- Otra de las principales innovaciones es la manera en la que los alumnos podrán estudiar y trabajar con la programación, a través de un entorno visual, analizando las instrucciones paso a paso.

4. Desarrollo del proyecto

Con el fin de crear una guía que fuera interactiva para todos aquellos alumnos y usuarios que desearan consultarla, se ha desarrollado una página web con diferentes secciones. En cada una de ellas, se introducen una serie de conceptos teóricos acerca del lenguaje de programación C y a continuación se presentan pequeños programas que apoyan la explicación teórica.

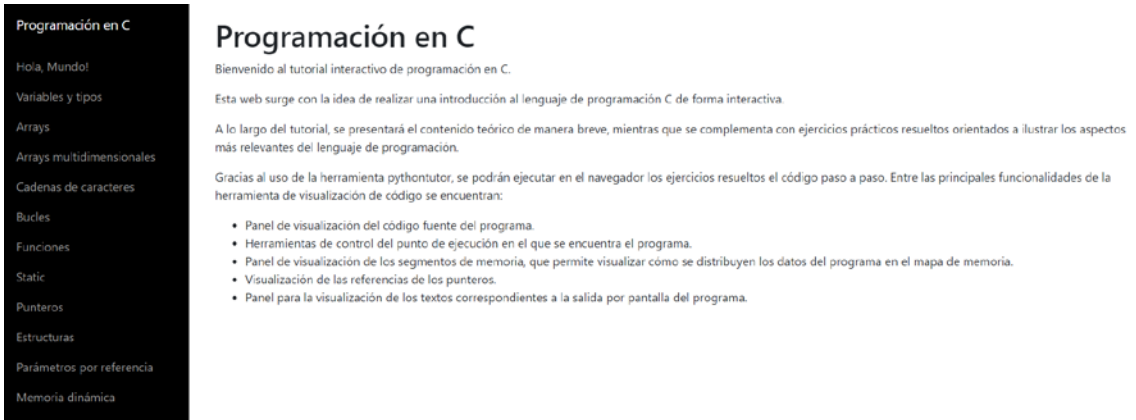

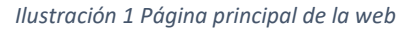

<span id="page-7-0"></span>Para favorecer la asimilación de los contenidos, estos programas se muestran mediante una herramienta de visualización de código interactiva [\(Ilustración 2\)](#page-7-1), que dispone de los siguientes elementos:

<span id="page-7-1"></span>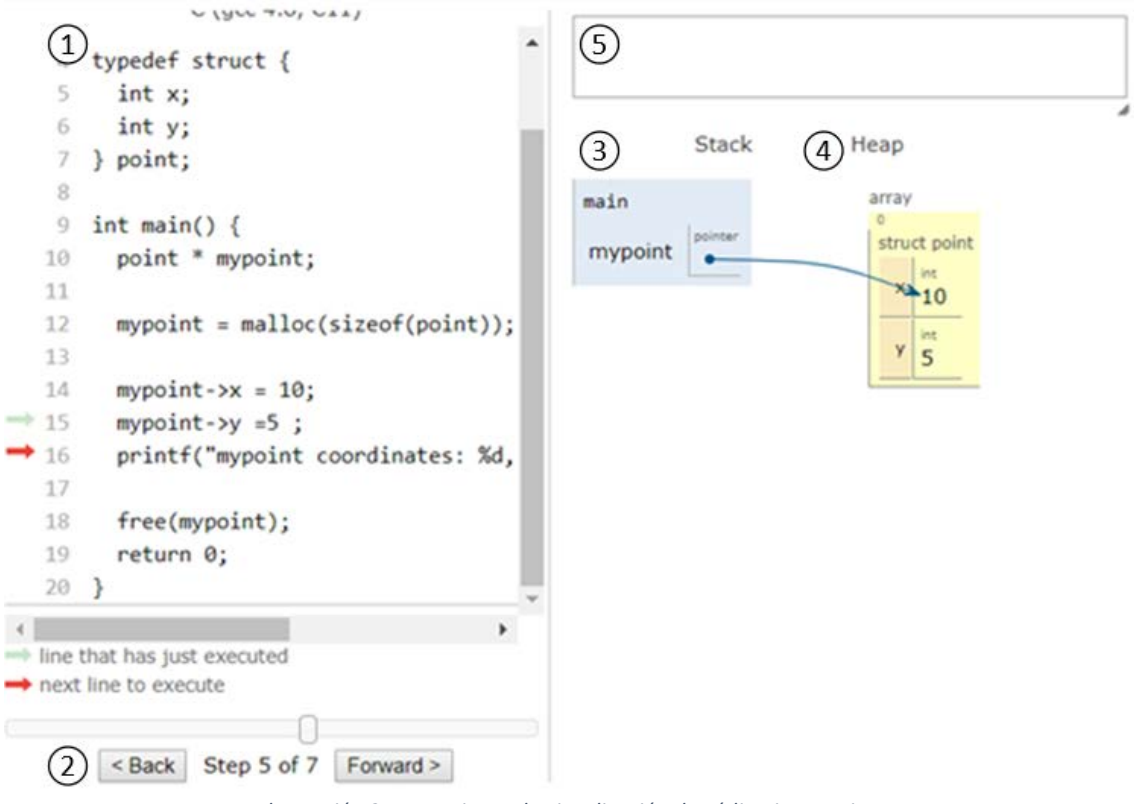

*Ilustración 2 Herramienta de visualización de código interactiva.*

- 1. Pantalla de código fuente: La pantalla del código fuente muestra el programa que se está visualizando. Una flecha roja en el margen izquierdo apunta a la siguiente línea que se ejecutará (línea 7 en este ejemplo). Una flecha verde clara apunta a la línea que acaba de ejecutarse, lo que ayuda a los usuarios a rastrear el flujo de control no contiguo (por ejemplo, llamadas a funciones).
- 2. Avanzar/retroceder en la siguiente línea de Código a ejecutar: un slider y un pequeño texto indican el punto de ejecución actual que se está visualizando (en este ejemplo, el paso 5 de 7). Cada punto representa una sola línea ejecutada. El usuario puede hacer clic o arrastrar el ratón sobre la barra deslizadora para saltar a un punto particular o usar los botones de navegación estilo para avanzar y retroceder sobre las líneas ejecutadas.
- 3. Panel de marcos: El panel de marcos muestra las variables globales y marcos que enmarcan las variables de la pila en el punto de ejecución actual, con la pila creciendo hacia abajo. Cada cuadro muestra el nombre de la función y una lista de variables locales. El cuadro actualmente activo se resalta en azul.
- 4. Panel heap: este panel muestra aquellas variables reservadas dinámicamente y que, por lo tanto, se encuentran almacenadas en el montículo.
- 5. Ver la salida por pantalla del programa.

## Estructura de la guía

Se ha estructurado la guía en diferentes unidades con el fin de agrupar los elementos que la componen de una manera sencilla e intuitiva para el alumno. La estructura es la siguiente:

- **1. Programación en C- Introducción**
- **2. ¡Hola, Mundo!**
- **3. Variables y tipos**
- **4. Arrays**
- **5. Arrays multidimensionales**
- **6. Cadenas de caracteres**
- **7. Bucles**
- **8. Funciones**
- **9. Static**
- **10. Punteros**
- **11. Estructuras**
- **12. Parámetros por referencia**
- **13. Memoria dinámica**

## 5. Resultados logrados

Los ficheros de la página web guía didáctica resultante de este proyecto de innovación docente se encuentran adjuntos en la entrega. Existen un total de 12 secciones y una página principal.

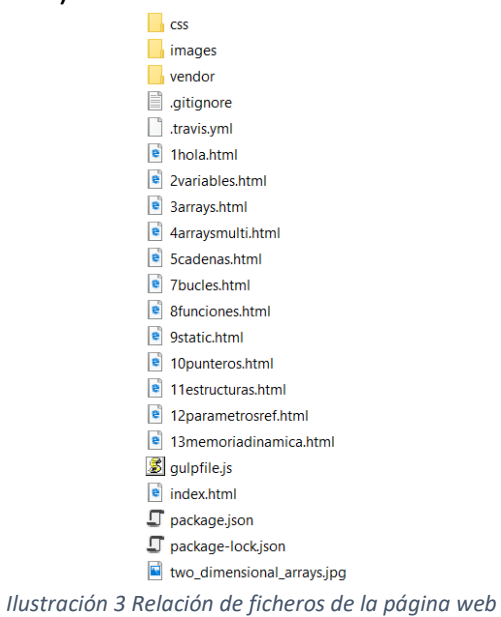

<span id="page-9-0"></span>La página web es accesible a través de la siguiente dirección: <https://albarriuso.github.io/visual-code.github.io/index.html> A continuación, se muestran capturas de cada una de las secciones desarrolladas:

#### **1. Programación en C- Introducción**

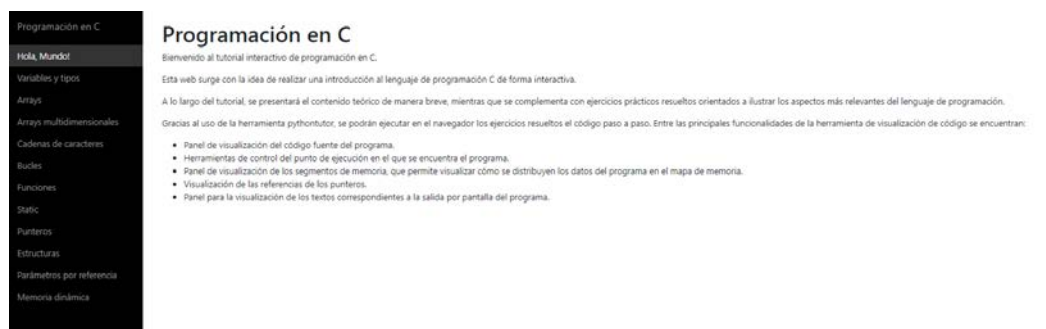

*Ilustración 4 1. ¡Programación en C- Introducción!*

#### <span id="page-9-1"></span>**2. ¡Hola, Mundo!**

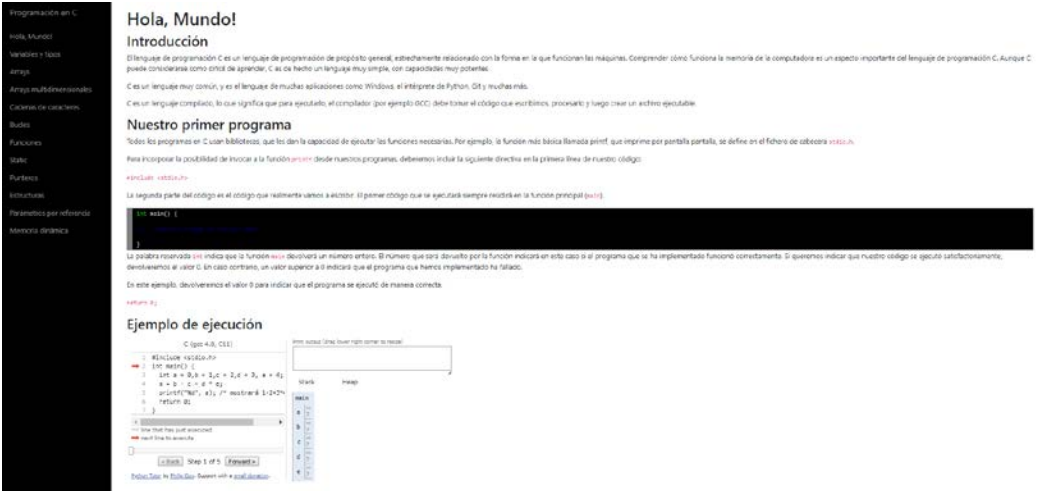

<span id="page-9-2"></span>*Ilustración 5 Hola Mundo!*

#### **3. Variables y tipos**

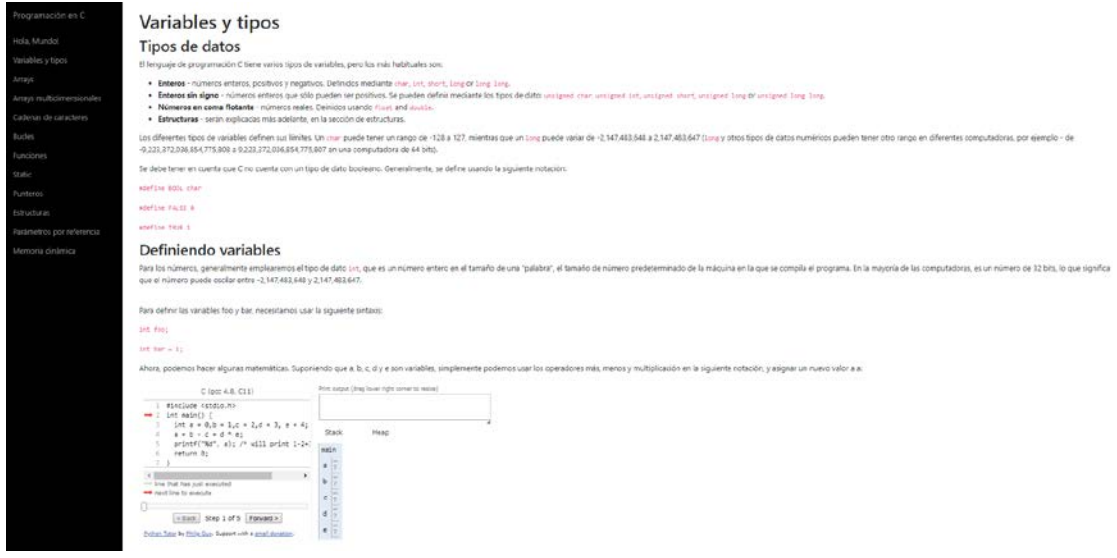

*Ilustración 6 Variables y tipos*

#### <span id="page-10-0"></span>**4. Arrays**

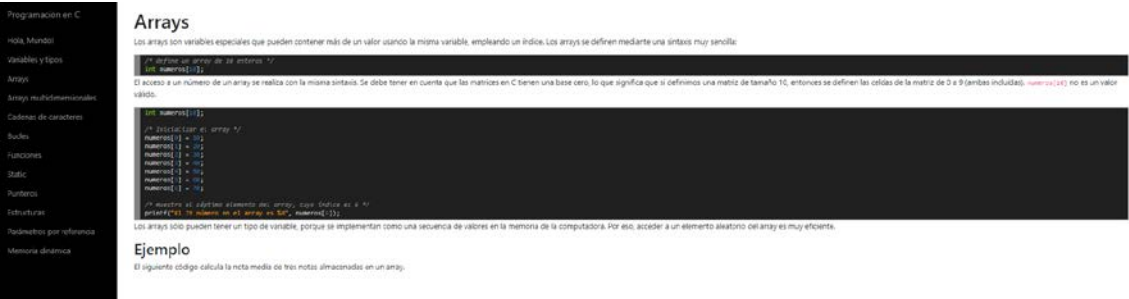

*Ilustración 7 Arrays*

#### <span id="page-10-1"></span>**5. Arrays multidimensionales**

<span id="page-10-2"></span>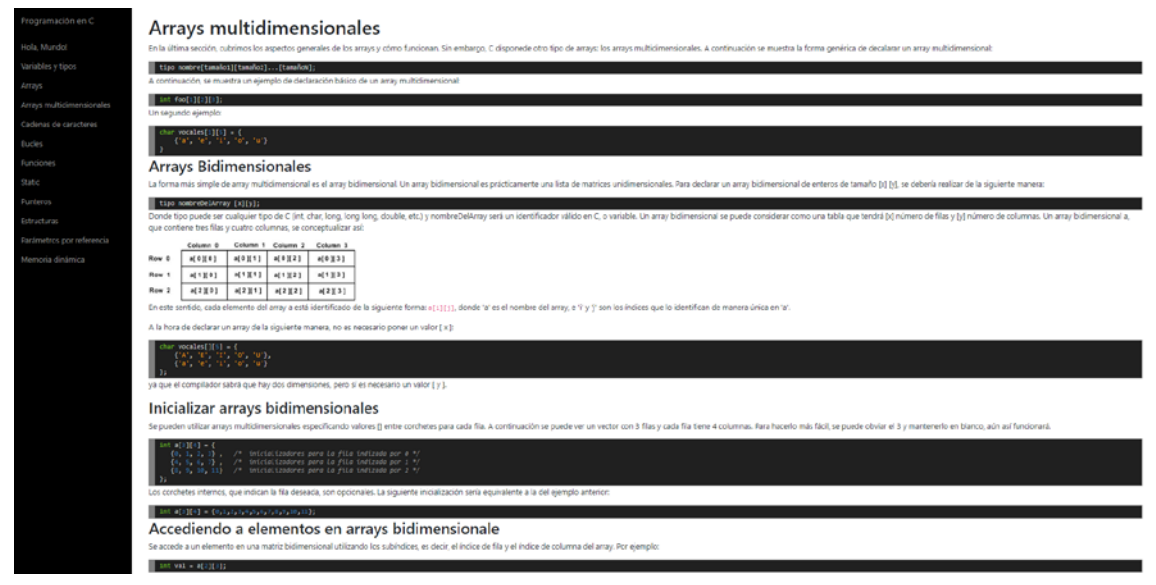

*Ilustración 8 Arrays multidimensionales*

## **6. Cadenas de caracteres**

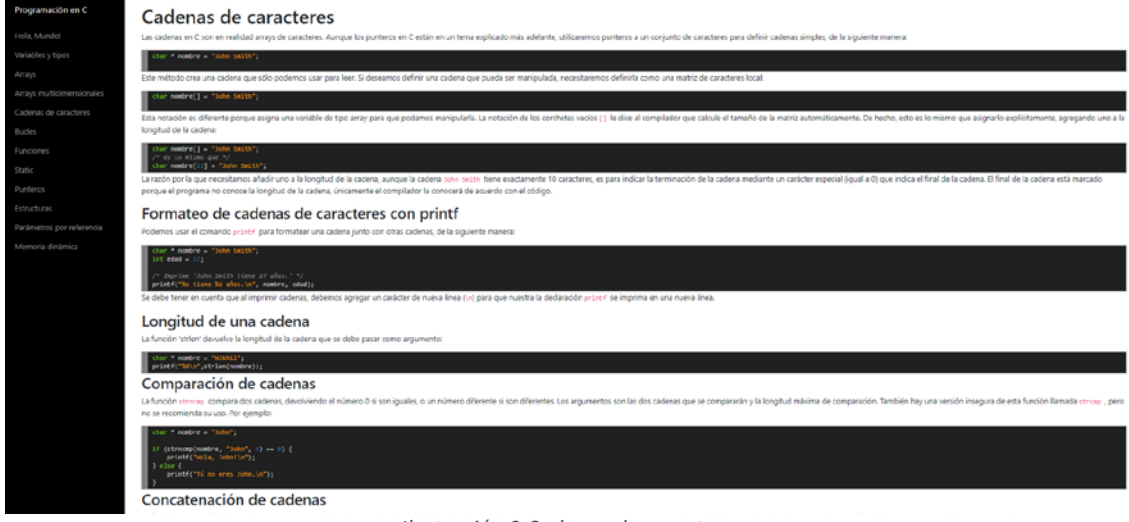

*Ilustración 9 Cadenas de caracteres*

### <span id="page-11-0"></span>**7. Bucles**

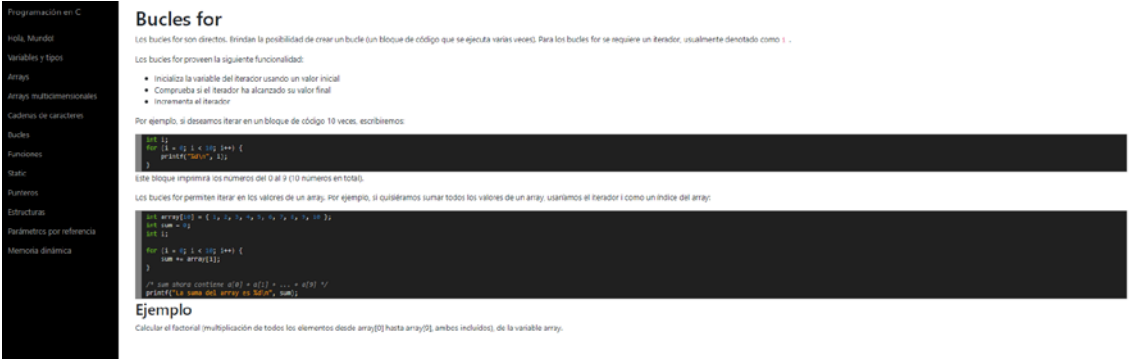

*Ilustración 10 Bucles*

## <span id="page-11-1"></span>**8. Funciones**

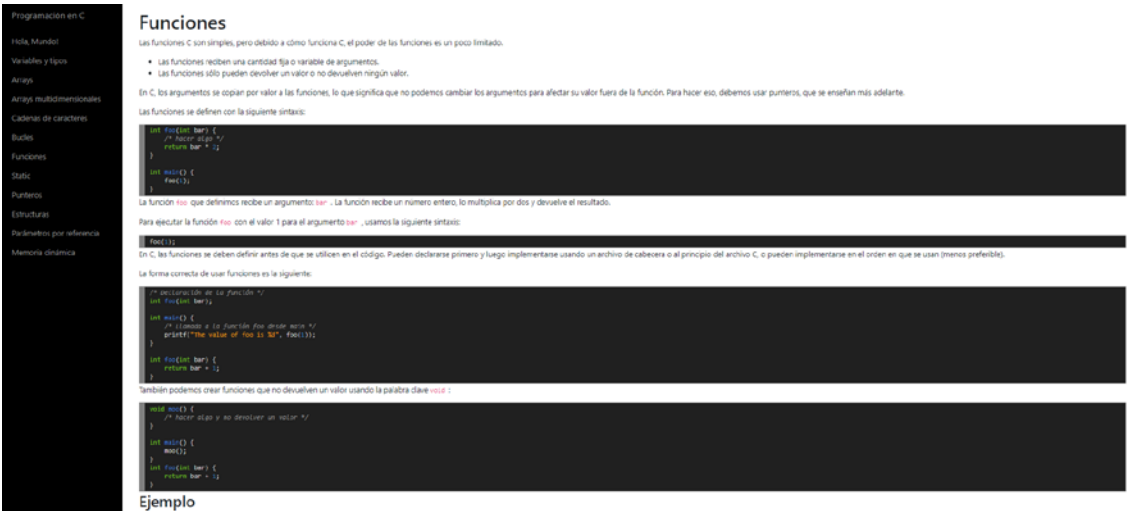

<span id="page-11-2"></span>*Ilustración 11 Funciones*

## **9. Static**

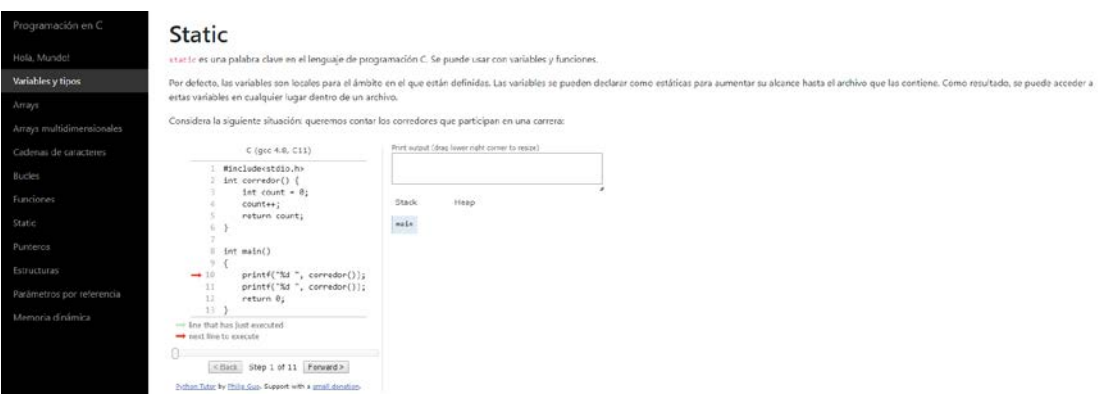

*Ilustración 12 static*

#### <span id="page-12-0"></span>**10. Punteros**

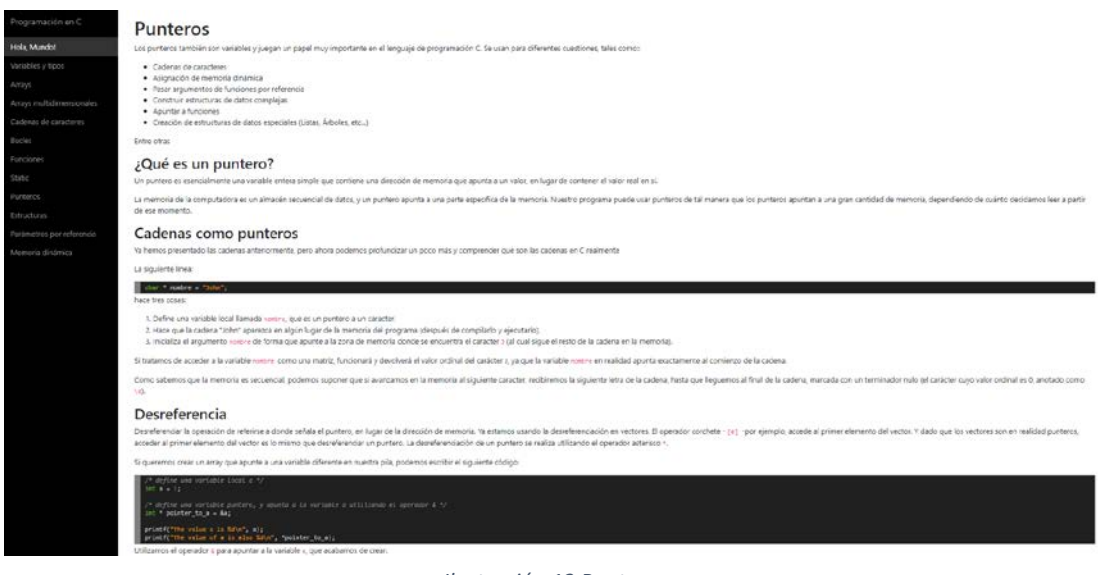

*Ilustración 13 Punteros*

#### <span id="page-12-1"></span>**11. Estructuras**

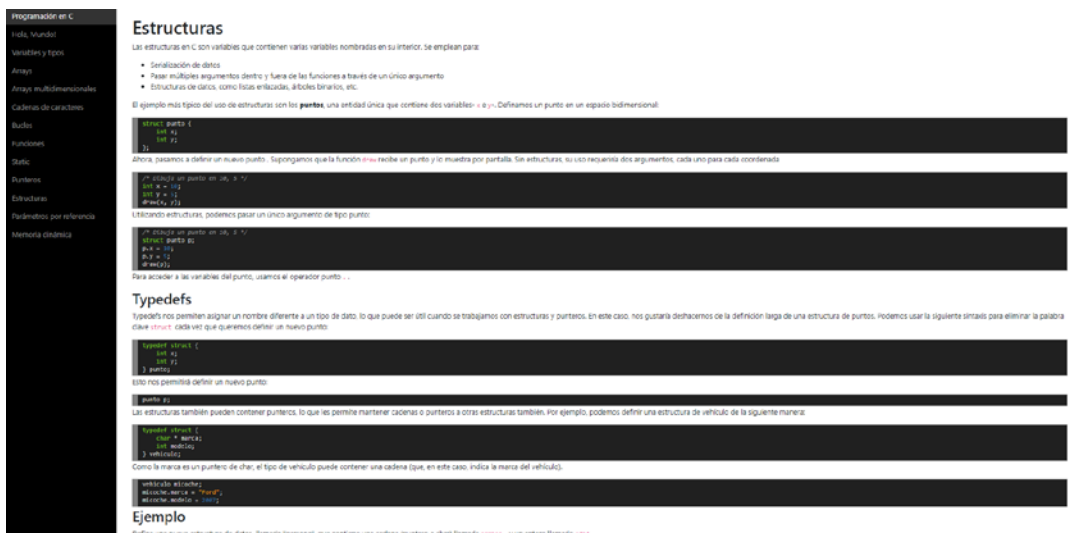

<span id="page-12-2"></span>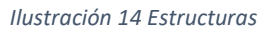

### **12. Parámetros por referencia**

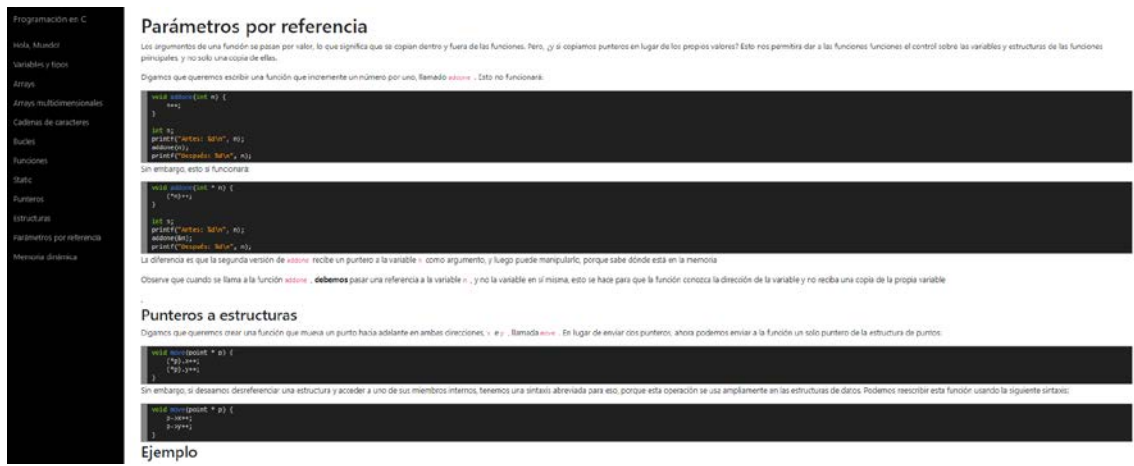

*Ilustración 15 Parámetros por referencia*

## <span id="page-13-0"></span>**13. Memoria dinámica**

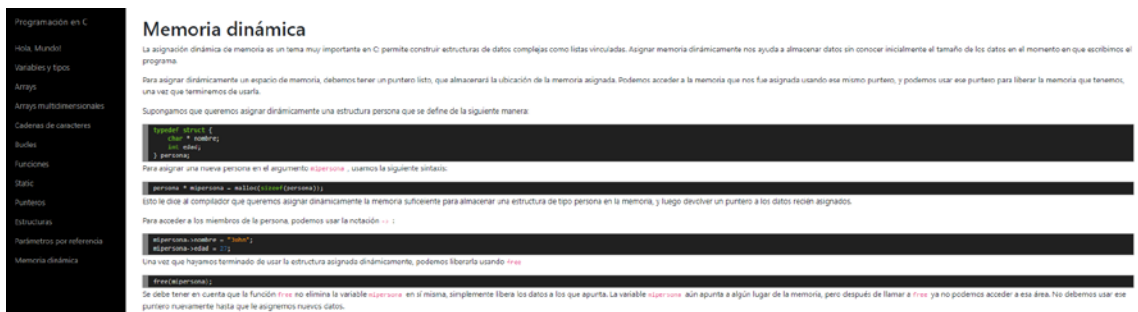

*Ilustración 16 Memoria dinámica*

# <span id="page-13-1"></span>6. Conclusiones

Como se hacía referencia en los objetivos del proyecto, la utilización de herramientas de visualización de código ha demostrado ser tremendamente útil en la docencia. Tanto para la parte en la que el profesor debe enseñar conceptos abstractos como son las estructuras de datos, cómo se almacenan en memoria las variables y, sobre todo, en el desarrollo de la ejecución de un programa: cómo es posible ver paso a paso con esta herramienta qué sucede y cómo se comporta realmente el ordenador en su interior cuando se ejecuta un programa.

Esto hace la tarea de la enseñanza mucho más sencilla ya que el alumno puede ver, paso a paso, lo que sucede. Por parte del alumno, este tipo de herramientas son especialmente útiles. En muchas ocasiones los alumnos que llegan al primer curso de las distintas carreras jamás han tenido contacto con la programación. Esto hace que asignaturas de este curso, relacionadas con la informática, en las que se imparte programación de algún lenguaje (Python, C, Java etc.) para muchos alumnos resulten demasiado arduas. Los alumnos ven la programación como una disciplina poco clara y poco intuitiva que no comprenden con facilidad, debido a la gran cantidad de

abstracción que existe en los conceptos que se imparten. Gracias a estas herramientas, se logra suavizar la curva de aprendizaje, ya que se puede observar qué es lo que realmente pasa y los propios alumnos pueden probar los programas que escriben en ellas.

Con la implantación de esta herramienta se pretenden conseguir mejoras tanto en la impartición de docencia por parte de los profesores, haciendo que sus explicaciones lleguen de manera más efectiva a los alumnos. Por otra parte, conseguir que los alumnos adquieran conceptos relacionados con la programación mucho más rápido y pierdan el miedo que tienen en muchos casos cuando se enfrentan por primera vez a la programación de cualquier lenguaje.

La guía de la herramienta para el profesorado permitirá que los docentes de las asignaturas mencionadas con anterioridad se beneficien de las ventajas que ofrece utilizar una herramienta de visualización de código para impartir sus clases (tanto teóricas como prácticas). Esta guía será publica y al alcance de cualquier docente que decida incluir la herramienta para la impartición de la asignatura. La colección de ejemplos ayudará a alumnos y profesores a realizar ejercicios para adquirir destrezas en la programación de manera más rápida y eficaz. Estos ejemplos estarán disponibles de manera pública para que cualquier alumno/docente pueda utilizarlos en cualquier momento.